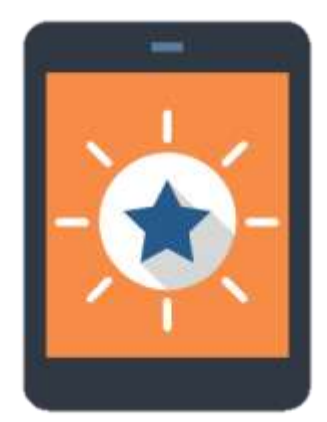

# Niet goed (reclame)wijs?!<br>Lesidee

*(Designmatic, 2016)*

## GEPERSONALISEERDE RECLAME

## IN DEZE LES

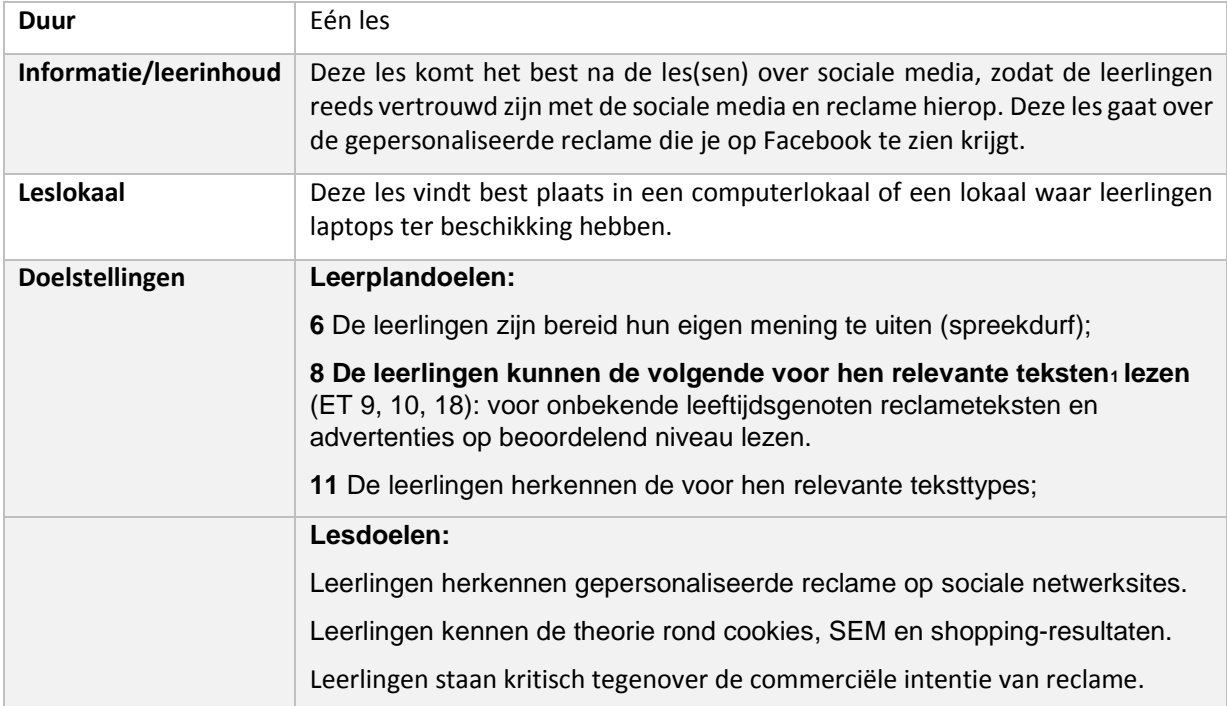

## INSTAP

#### *Voor de les*

De leerlingen openen thuis hun eigen Facebookpagina en nemen een **screenshot**. Dit screenshot brengen ze (afgeprint) mee naar de klas.

#### *Tijdens de les*

#### WERKVORM: *KLASGESPREK*

#### ORGANISATIE:

Op bord maakt de leerkracht twee kolommen: een kolom 'met reclame' een kolom 'zonder reclame'. De leerlingen mogen elk hun screenshot in de juiste kolom plaatsen. Sommige leerlingen zullen thuis AdBlocker geïnstalleerd hebben en anderen niet. Hierdoor zullen er screenshots met en zonder reclame zijn.

#### Voorbeeld: **Facebookprofiel met reclame**

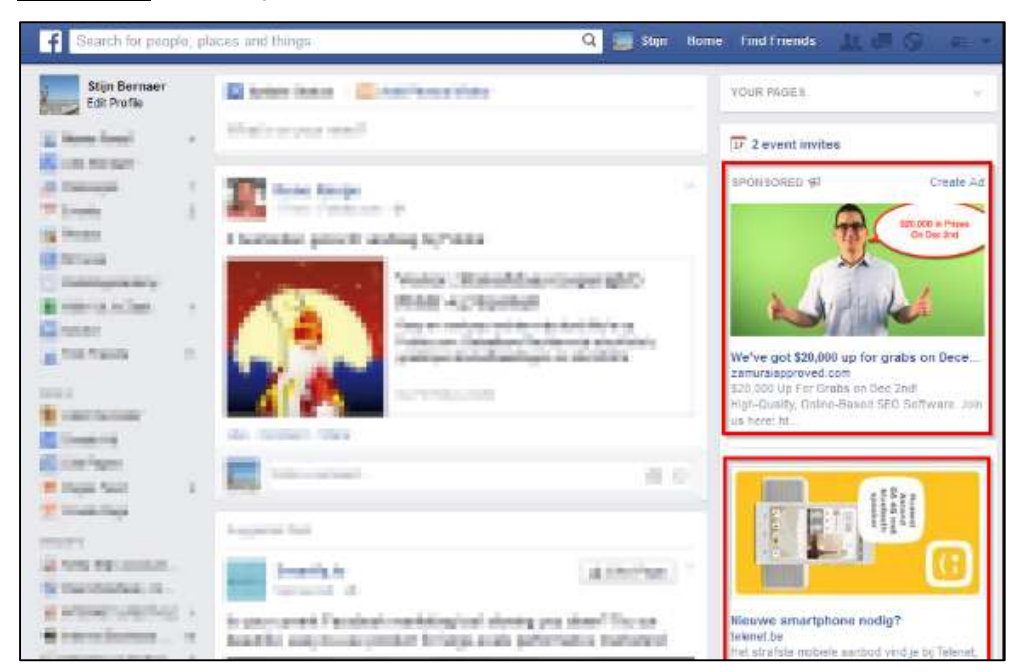

#### Voorbeeld: **Facebookprofiel zonder reclame**

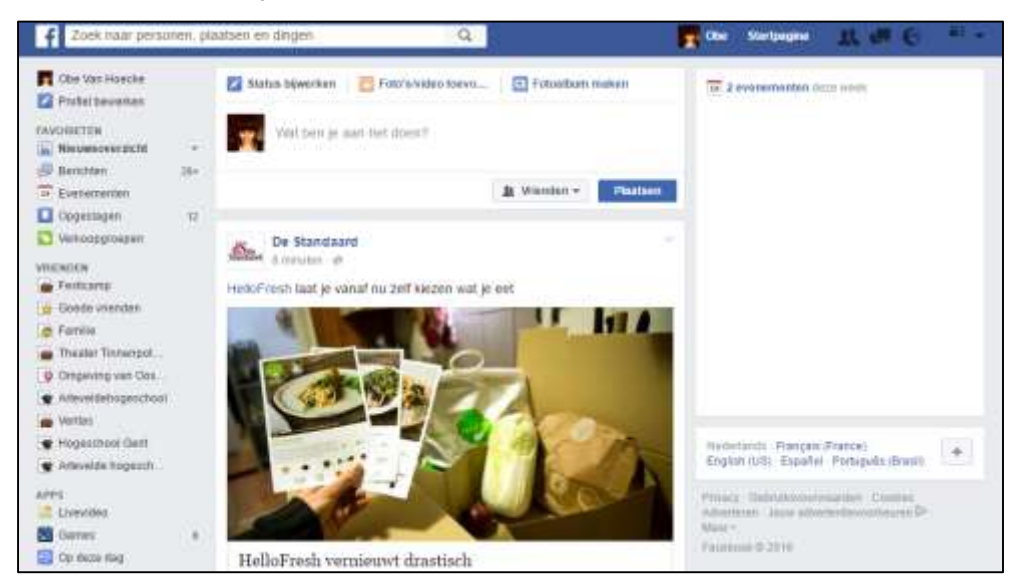

#### **Mogelijke vragen na het bekijken van deze afbeeldingen:**

- Hoe komt het dat de ene leerling geen reclame te zien krijgt bij het openen van zijn/haar Facebookpagina?
	- $\Rightarrow$  Die leerling heeft een advertentiewerend programma staan zoals AdBlocker
- Iedereen die AdBlocker op zijn computer heeft staan, mag zijn vinger in de lucht steken.
	- $\Rightarrow$  Leerling aanduiden om de gebruikswijze van AdBlocker uitleggen.

## ORIËNTEREN + VOORBEREIDEN

#### WERKVORM: *OLG AAN DE HAND VAN SCREENSHOTS*

#### ORGANISATIE:

Tijdens dit deel van de les, worden de verschillende manieren waarop 'gepersonaliseerde reclame' aan bod komt op het internet. Dat gebeurd aan de hand van het tonen van screenshots van dingen die we op het internet tegenkomen, maar waar we nooit echt veel aandacht aan hechten.

#### **Mogelijke vragen:**

- Denken jullie dat iedereen steeds dezelfde reclame te zien krijgt op Facebook?
	- $\Rightarrow$  Wellicht niet. Sommige reclame is helemaal gepersonaliseerd en is dus enkel op jouw Facebookpagina te zien.

#### Eerste screenshot: **cookies**

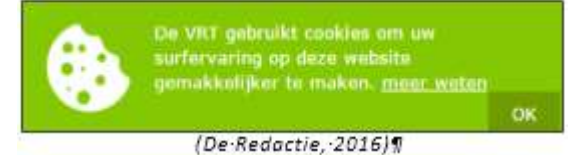

Dit is een melding die je steeds krijgt op 'www.deredactie.be' en is gelijkaardig aan meldingen die op vele andere websites verschijnen.

#### **Mogelijke vragen:**

- Hebben jullie deze melding ooit al gezien?
- Kennen jullie nog sites waarbij je zo'n melding krijgt?
- Kennen jullie 'cookies'? Wat betekent dat, 'cookies'?
	- $\Rightarrow$  Uitleg *cookies* aan de hand van de afbeelding:
		- Kijk eens goed naar de afbeelding, wat zie je aan dat koekje?

Een afgebeten stuk en kruimels. Inderdaad, op elke website die je bezoekt, laat je eigenlijk kruimels achter. Die kruimels zijn informatie die een website dan over jou heeft. Zij houden dus bij welke pagina's je hebt aangeklikt op hun website enzoverder. Op basis van die informatie, kunnen zij jou bij een volgend bezoek beter aangepaste informatie tonen. Tegenwoordig is het zo dat elke website die de 'kruimels van jouw koekje' en dus de informatie, bijhoudt, hiervan ook melding moet maken op zijn/haar website.

- Klik je altijd op oké als je zo'n melding tegenkomt?
- Wist je wat dit wilde zeggen?

#### Tweede screenshot: **Google/SEM**

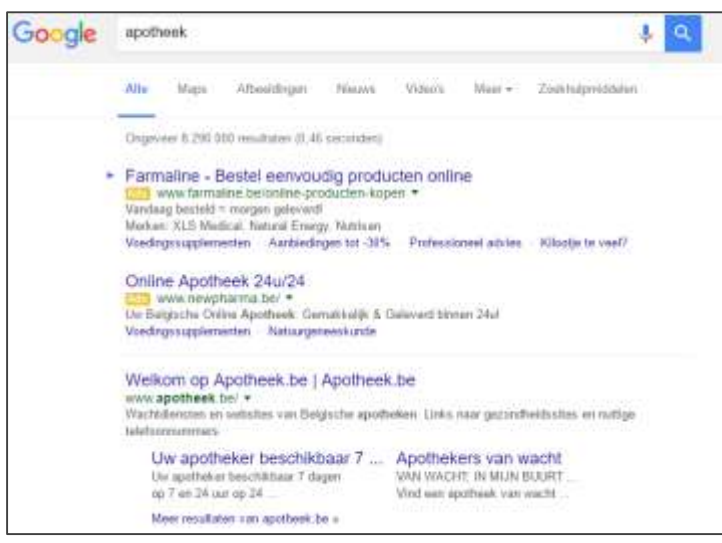

#### **Mogelijke vragen (voor het tonen van dit screenshot):**

- Gebruiken jullie Google vaak? Voor wat allemaal?
- Is er ook op Google reclame? (Misschien vermelden leerlingen hier klassieke advertenties.)

#### **Mogelijke vragen (na het tonen van dit screenshot):**

- Op welke link zouden jullie klikken? Waarom?
- Wat valt er op aan de bovenste zoekresultaten?
	- $\Rightarrow$  Die hebben een geel balkje met 'adv'. Andere links hebben dit niet.
- Waarvoor zouden de letters 'adv' staan en wat zou dit betekenen?
	- $\Rightarrow$  Voor elke klik op zo'n link met geel balkje, verdient Google geld. De eerste resultaten leiden naar een online apotheek (webwinkel), de volgende link zonder geel balkje is een informatieve website met openingsuren en adresgegevens van verschillende apotheken.

Dit is wat je te zien krijgt als je gewoon op zoek gaat naar 'apotheek' in Google.

#### Derde screenshot: **shopping-resultaten**

Screenshot van shopping-zoekopdracht vs. zoekopdracht die niet koopgerelateerd is. Beide screenshots (zie afbeeldingen "shopping-opdracht" en "gewone zoekopdracht") worden op hetzelfde moment getoond.

#### Voorbeeld: **shopping-opdracht**

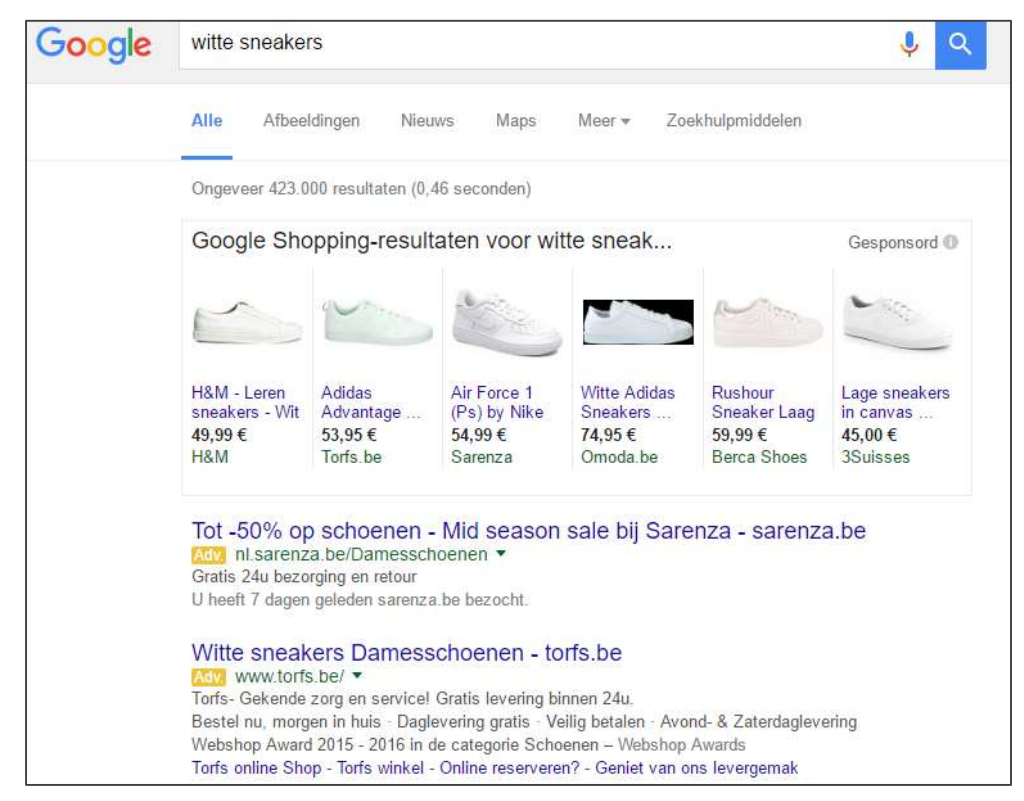

Voorbeeld: **Gewone zoekopdracht**

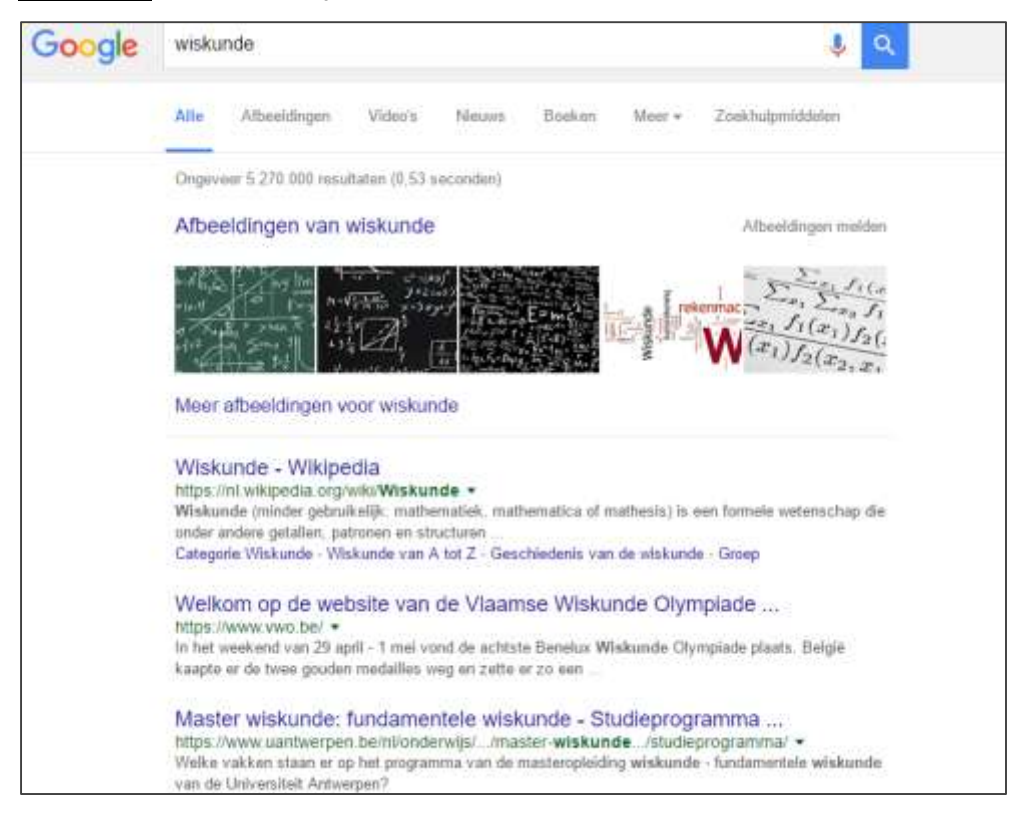

#### **Mogelijke vragen:**

- Wat valt er op (kader vs. geen kader)?
	- $\Rightarrow$  Bij de gewone zoekopdracht staan er algemene afbeeldingen, bij de shopping-zoekopdracht staan er kadertjes.
- Wat zie je daar staan bovenaan (shoppingresultaten)?
- Vind je dit handig of net niet?
- Denk je dat Google daar ook geld aan verdient?
- Is dit volgens jullie reclame, waarom wel/niet?
- Weet je nog wat die gele balkjes bij de links daaronder waren? De advertentielinks.

## UITVOEREN

#### WERKVORM: *OLG + DUOTAAK*

#### ORGANISATIE:

De leerlingen mogen allemaal één webbrowser openen met daarin drie tabbladen: Bol, Google en Zalando.

De leerlingen zitten per twee aan één computer en krijgen een opdrachtenkaartje met daarop een begrip/zoekopdracht 'witte sneakers' / 'zwarte jurk' en een blaadje met instructies. Voor ze echt aan het werk gaan, overloop eerst de instructies op het blad. Na de opdracht, openen de leerlingen hun emailaccount (indien ze dat hebben), Facebook en YouTube.

Deze oefening gebeurt best in een computerlokaal onder supervisie van de leerkracht.

#### **Samenvatting van vorige lesfase:**

Zonder AdBlocker zie je dat er al heel snel gepersonaliseerde reclame wordt voorgesteld op webpagina's. Dit gebeurt op basis van je voorafgaand surfgedrag. Vooral zoekopdrachten bepalen wat er weergegeven wordt

**Instructies:** (deze krijgen de leerlingen per twee op een instructieblaadje)

- Ga per twee zitten aan één computer.
- Open één webbrowser en open drie tabbladen: Bol, Google en Zalando.
- Kijk naar het blaadje dat je hebt gekregen en zoek dat item op met Bol, Google en Zalando.
- Sluit enkele keren (3-tal keer) de browser en geef elke keer de zoekopdracht nogmaals in.
- Daarna sluit je alles en open je jouw mailbox, jouw Facebook en YouTube.
- Wie het meest gepersonaliseerde reclame heeft, is de winnaar!

## REFLECTEREN

#### REFLECTIE OP HET COGNITIEVE ASPECT (KENNIS):

#### **Mogelijke vragen:**

- Wat waren die 'adv.' Meldingen nu ook alweer?
- Wat zijn de afbeeldingen met links naar websites in het kadertje rechts? ('shopping')

- Waarom maakt het voor Google uit of je nu op een link klikt met 'adv.' bij of een gewone link? (aan de adv.-link verdienen zij geld).

#### REFLECTIE OP HET AFFECTIEVE ASPECT (GEVOELENS):

#### **Mogelijke vragen:**

- Vinden jullie dit ook een vorm van reclame? Waarom wel/niet? Ga je er op letten of maakt het voor jullie niets uit? Door wat laten jullie je meestal leiden bij het aanklikken van een Google-resultaat?
- Is het oké dat je bij een zoekopdracht zoals 'apotheek' ook een advertentie ziet met de link naar online apotheek?
- Vind je dat er te veel reclame is op het internet? Vind je dat vervelend?

## AANVULLINGEN/UITBREIDINGEN

Niet van toepassing.

## MATERIAAL

- Printscreens zoals in de voorbeelden.
- Instructieblaadje:

#### OPDRACHT:

- Ga per twee aan één computer zitten.
- Open één webbrowser (Google Chrome, Internet Explorer of Mozilla Firefox).
- Open in die browser drie tabbladen: Bol, Google en Zalando.
- Kijk naar het blaadje dat je hebt gekregen en zoek dat item op met Bol, Google en Zalando.
- Sluit drie keer de browser en open die elke keer opnieuw. Geef steeds de zoekopdracht nogmaals in.
- Daarna sluit je alles.
- Open de browser opnieuw met drie nieuwe tabbladen: je mailbox, Facebook en YouTube.
- Wie het meest gepersonaliseerde reclame heeft, is de winnaar!